# REFINITIV WORKSPACE BASIC INSTALLATION GUIDE

Workspace 1.10 or higher

# Welcome to Refinitiv Workspace

You receive a Welcome email from Refinitiv, containing your username and a link to start the download of Refinitiv Workspace.

### Set Password

Once you click the **Get Refinitiv Workspace** link, you are asked to set your password.

### Download and Install

You are then taken to the download website, [https://workspace.refinitiv.com.](https://workspace.refinitiv.com/) You can choose to install Refinitiv Workspace on multiple devices by returning to this page.

#### Windows

Click the **Download for Windows** button and save the executable file.

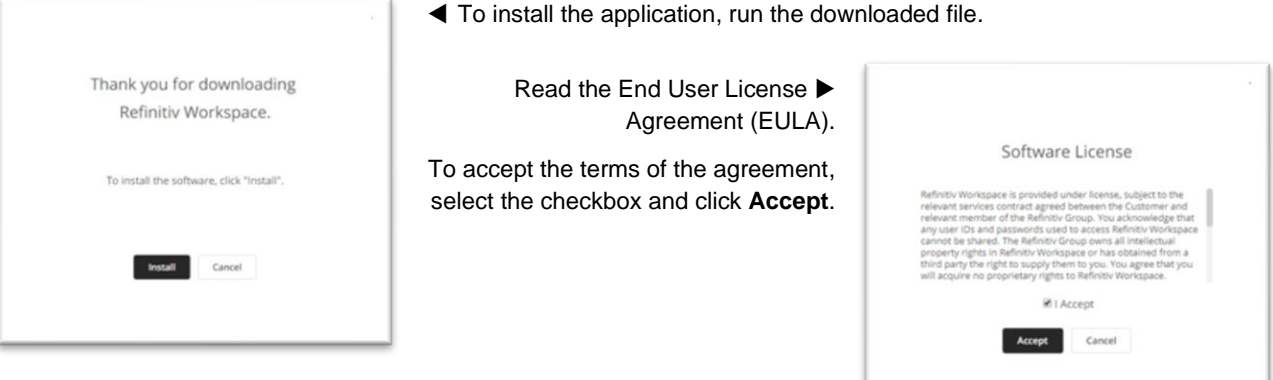

To ensure your device meets the minimum requirements set out in the System [Requirements](https://thesource.refinitiv.com/thesource/getfile/index/94ff3001-3e5a-4474-97d3-ad118cb66cea) for Refinitiv Workspace, the installer runs a system test.

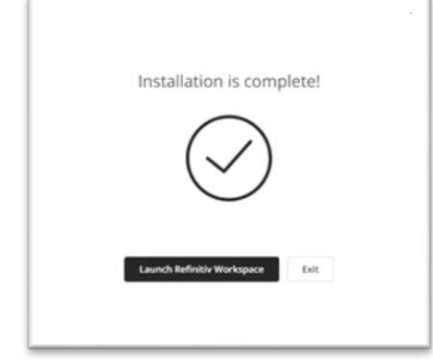

 Once installed, you can start the application immediately by clicking **Launch Refinitiv Workspace**.

If you want to start the application  $\blacktriangleright$ later, you can do so by running the **Refinitiv Workspace** application under the **Start** menu.

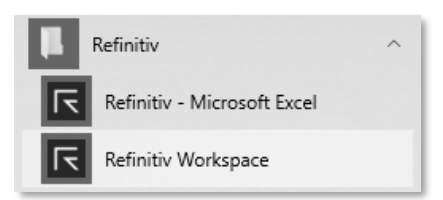

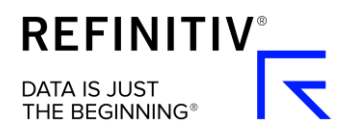

#### macOS

Click the **Download for macOS** button and save the executable file.

To install the application, run the downloaded file.

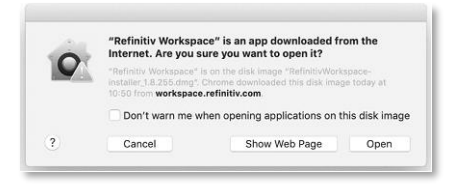

 If the confirmation dialog is displayed, click **Open** to continue installing Refinitiv Workspace.

Drag-and-drop the **Refinitiv Workspace** logo into your **Applications** folder.

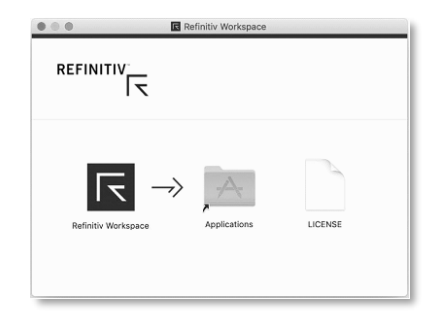

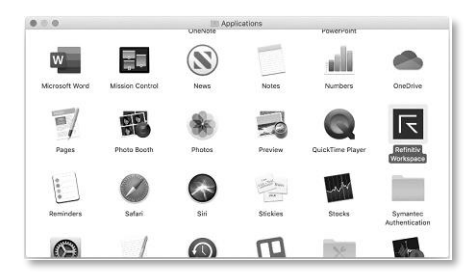

 To start Refinitiv Workspace, open your **Applications** folder and doubleclick the **Refinitiv Workspace** icon.

## Problems Installing

If you experience problems with the installation, [Contact Us.](https://www.refinitiv.com/en/contact-us)

**Note:** You can install Refinitiv Workspace on more than one device, however, you can only be signed into one device at any one time.

**Legal Information**

© Refinitiv 2020. All rights reserved.

Refinitiv does not quarantee that any information contained in this document is and will remain accurate or that use of the information will ensure correct and faultless operation of the relevant service or equipment. Refinitiv, its agents and employees, accepts no liability for any loss or damage resulting from reliance on the information contained in this document.

This document contains information proprietary to Refinitiv and may not be reproduced, disclosed, or used in whole or part without the express written permission of Refinitiv.

Any software, including but not limited to, the code, screen, structure, sequence, and organization thereof, and documentation are protected by national copyright laws and international treaty provisions. This document is subject to U.S. and other national export regulations.

Nothing in this document is intended, nor does it, alter the legal obligations, responsibilities or relationship between yourself and Refinitiv as set out in the contract existing between us.